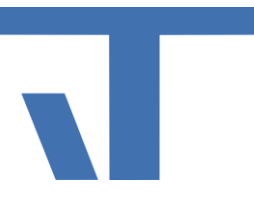

**KB110017 | Projektupdate für Elvis 3**

**INF - Anleitung (.pdf)**

**Produkt: Elvis 3 Version: ab 3.2.118 Stand: 2015-01-20 Autor: Stefanie Thielmann**

## **Vorgehen beim Projektupdate für Server und Client**

Ist ein Projektupdate zu machen, ist es nicht notwendig, die Konfigurationseinstellungen immer wieder neu zu erstellen. In den meisten Fällen ist es ausreichend, die Projektdatei zu übertragen. In diesem Artikel beschreiben wir, was Sie dabei beachten müssen.

## **.config Dateien**

Beachten Sie, dass die .config Dateien bei einem Update in der Regel nicht mit übertragen werden müssen. Sollten Sie das trotzdem tun, werden Sie die ursprünglich eingestellten Parameter der Supportanwendung erneut setzen müssen. Diese Dateien speichern die von Ihnen vorgenommenen Einstellungen für den Server und den/die Client/s. Die Einstellungen gehen bei Überschreibung der Datei natürlich verloren. Somit gilt: Das Überschreiben der .config-Dateien ist in der Regel nicht sinnvoll. Wenn Änderungen an der Konfiguration vorgenommen werden müssen, ist das über die Supportanwendung zu machen und auf die bereits verwendete .config zurückzugreifen.

### **Update des Server Projekts | Zieldateien im Ordner**  *Server*

Im Zielordner für das Server Projekt werden Sie zwei Dateien finden. Diese werden grundsätzlich für die Einrichtung eines Projekts auf dem Kundenrechner benötigt.

### **<Projekt>.config**

Wie oben beschrieben ist diese Datei bei einem Update nicht zu berücksichtigen. Diese Datei speichert die von Ihnen vorgenommenen Einstellungen der Verbindung zwischen Server und Client, Speicherungseinstellungen der Elvis Daten, wie Aufzeichnungen, aktuelle Werte etc., die Authentifizierungsregeln, ob redundanter Serverbetrieb eingerichtet wurde und weitere Einstellungen zum Betrieb des Elvis Servers.

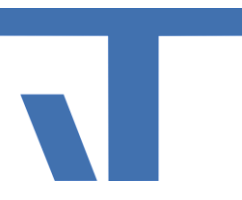

### **<Projekt>.elviss**

Werden Änderungen am Server Projekt vorgenommen, ist es in der Regel ausreichend, die Datei server.elviss auf den Zielrechner zu übertragen. Das ist der Fall für die Änderungen an Logik, Erweiterungen von Prozessanschlüssen und die Änderungen von Datenpunktlisten.

- Stoppen Sie den Elvis Server.
- Sichern Sie die bisherige .elviss Datei.
- Übertragen Sie die Datei in das Projektverzeichnis.
- Starten Sie den Elvis Server erneut.

# **Update des Client Projekts**

## **Terminal | Zieldateien im Ordner** *Terminal*

Bei Änderungen im Terminal Projekt ist nur eine Datei zu ersetzen, die <Projekt>.elvist. Im Terminal Ordner der Zieldateien befindet sich auch die ClientLib Datei. Haben Sie Änderungen in der ClientLib vorgenommen, ist es natürlich erforderlich, auch diese zu übernehmen. Sie finden die Beschreibung weiter unten.

### **<Projekt>.Terminal.elvist**

In der .elvist Datei stecken die von Ihnen eingestellten Grundlagen für das Projekt. Hier ist festgelegt, wie die Bedienseiten aussehen, welche Navigationswege zur Verfügung stehen und welche Befehle durch die Bindungen an den Server weitergegeben werden. Ersetzen Sie diese Datei – ohne weitere Einstellungen –, wenn Sie hier Änderungen vorgenommen haben. Sind Datenpunkte im Projekt hinzu gefügt worden, müssen Sie die Serverdatei .elviss natürlich ebenfalls ersetzen.

- **Beenden Sie das Terminal.**
- Sichern Sie die bisherige .elvist Datei.
- Übertragen Sie die neue .elvist Datei in das Projektverzeichnis.
- Starten Sie das Terminal.

## **Elvis Mobile | Zieldateien im Ordner** *Elvis Mobile*

Hier finden Sie einen Ordner und eine Konfigurationsdatei. Die Konfigurationsdatei ist für die Einrichtung des Projekts notwendig und wird im Anschluss an die Ersteinrichtung in der Regel nicht mehr ersetzt.

### **<Projekt>.Mobile.conf**

Diese Datei wird für die Einrichtung des Mobile Dienstes auf dem Server benötigt und regelt die Kommunikation zwischen mobilen Geräten und dem Elvis Server. Einmal vorgenommene Einstellungen behalten in der Regel ihre Gültigkeit und müssen bei Änderungen am Projekt nicht neu eingestellt werden. Lassen Sie diese also unberührt, wenn Sie vollen und fehlerfreien Zugriff auf Ihr Projekt erhalten wollen.

© IT GmbH 2015 **IT GmbH** 2015 An der Kaufleite 12 D-90562 Kalchreuth

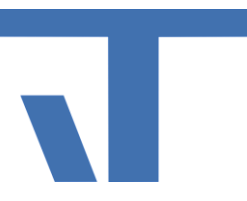

#### **Ordner Project\_xxx\_xxx**

Dieser Ordner enthält alle Visualisierungsdaten für das Elvis Mobile Projekt. Änderungen an den Steuerelementen sind in diesem Ordner enthalten. Dieser sollte immer vollständig ersetzt werden. So vermeiden Sie, dass Bilddateien übersehen werden. Löschen Sie zusätzlich alle Ordner, die mit Scaled beginnen. Diese werden zur Laufzeit erneut dynamisch erzeugt und enthalten dann auch alle Änderungen

- Stoppen/Beenden Sie die App Elvis Viewer auf Ihren Geräten. Android: Einstellungen-Apps-Elvis Viewer- Stopp erzwingen iOS: Doppelklick auf den Startknopf und die App Elvis Viewer nach oben aus dem Bild schieben
- Sichern Sie den bisherigen Ordner und die Ordner beginnend mit Scaled.
- Übertragen Sie den neuen Ordner in das Projektverzeichnis.
- Starten Sie die App Elvis Viewer erneut.

## **Elvis Web | Zieldateien im Ordner** *Elvis Web*

Hier finden Sie einen Ordner und eine Konfigurationsdatei. Die Konfigurationsdatei ist für die Einrichtung des Projekts notwendig und wir benötigen sie im Anschluss an die Ersteinrichtung in der Regel nicht mehr. Alle weiteren Dateien enthalten die Darstellungsweise des Projekts im Browser.

#### **web.conf**

Diese Datei wird für die Einrichtung des Web Dienstes auf dem Server benötigt und regelt die Kommunikation zwischen Elvis Web und dem Elvis Server. Einmal vorgenommene Einstellungen behalten in der Regel ihre Gültigkeit und müssen bei Änderungen am Projekt nicht neu eingestellt werden. Lassen Sie diese also unberührt, wenn Sie vollen und fehlerfreien Zugriff auf Ihr Projekt erhalten wollen.

#### **Ordner Images**

Im Ordner Images eines Elvis Web Projekts befinden sich alle notwendigen Bildelemente, die für die Laufzeit wichtig sind. Bei Veränderungen am Projekt ist es sinnvoll, diesen Ordner vollständig neu zu übertragen. Damit geht man der Gefahr aus dem Weg, ein Bildelement zu vergessen.

### **Weitere Dateien im Web Projekt**

Von Änderungen an einem Webprojekt sind in der Regel bestimmte Seiten betroffen. Da die Dateigröße in der Regel nicht allzu groß ist, können hier getrost alle .aspx Dateien mitgenommen werden. Auch hier ist es sicherer, alle Dateien mitzunehmen um nichts zu vergessen.

Achten Sie aber darauf, dass die web.config nicht überspielt wird.

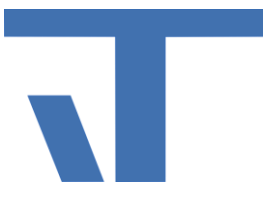

## **Weitere Dateien**

### **<Projekt>.ClientLib.dll**

Haben Sie Änderungen an allgemeingültigen und in der ClientLib hinterlegten Ressourcen gemacht, müssen diese natürlich in das Projekt eingebracht werden. Das ist nur notwendig, wenn Sie diese im Terminal Projekt verwendet haben. Für Elvis Mobile und Elvis Web Projekte werden diese in die jeweiligen Projektdateien direkt eingebunden. Im Fall der Verwendung im Terminal Projekt muss die Datei auf den Zielrechner übertragen werden. Sie finden die Datei im Verzeichnis Terminal.

- Beenden Sie den Client.
- Sichern Sie die bisherige <Projekt>.ClientLib.dll Datei.
- Übertragen Sie die neue <Projekt>.ClientLib.dll Datei in das Projektverzeichnis.
- Starten Sie den Client erneut.

#### **<Projekt>.sdf**

Die Datei finden Sie im Projektverzeichnis. Wenn nicht anders eingestellt, enthält die Datei alle aktuell eingestellten Werte für Datenpunkte, aber auch für Automatisierungsfunktionen, ggf. Aufzeichnungen und die Alarmgeschichte.

Eine Löschung der Datei bewirkt den Verlust der Daten und ist nur mit vorheriger Sicherung zu empfehlen. Wird diese Datei dennoch zurück gesetzt, lädt Elvis die Einstellungen der vorher im Projekt festgelegten Einstellungen.